**Timing: 2 to 3 hours Level: Ages 15 and up**

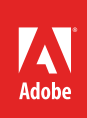

# How to draw and add text with Adobe Photoshop

# **Activity Overview**

In addition to its photo-editing features, Adobe Photoshop gives you a remarkably wide set of options to do things like create realistic painting effects, utilize a full suite of drawing tools, and the ability to add text directly to an image. In this activity students are introduced to the drawing, painting, shape, and text tools in Photoshop.

**Note:** Portions of this activity align to the Adobe Certified Associate objectives. Within the instruction steps and technical guides, the specific learning objectives for the exam(s) are referenced with the following format: 1.1

# **Activity Objectives**

#### **Technical skills**

*Photoshop*

- Painting
- Drawing and modifying lines
- Drawing and modifying shapes
- Using swatches
- Adding text to images

# **Project Assets**

- *Photoshop guide:* How to use painting tools 4.6
- *Photoshop guide:* How to use drawing tools 4.6
- *Photoshop guide:* How to add text to images 2.2, 2.3, 4.7

## **Background preparation resources**

[Technical and content information](#page-1-0) [ISTE NETS\\*S Standards for Students](#page-2-0) [Adobe Certified Associate objectives](#page-2-1)

## **Activity Steps**

- 1. Explain that in addition to its photo-editing features, Adobe Photoshop can also be used to create realistic painting effects, utilize a full suite of drawing tools, and to add text directly to an image.
- 2. Distribute the technical guides and introduce painting and drawing tools in Photoshop. Using the "I do, we do, you do method," demonstrate how to use the Paint, Line, Shape, and Eraser tools.

*Photoshop guide:* How to use painting tools 4.6

*Photoshop guide:* How to use drawing tools 4.6

- 2. Introduce the concept of color blending and using the Mixer Brush to define multiple colors on a single tip and mix and blend them into the underlying colors on the canvas, or use a dry brush to blend the colors into your photo to create a beautiful painting.4.6
- 3. Using the "I do, we do, you do" method, demonstrate the following:
	- How to add text to images.
	- How to use text-effect tools such as Bevel and Emboss.

*Photoshop guide:* How to add text to images 2.2, 2.3, 4.7

- 4. Using what they have learned, ask students to create one of the following:
	- An image of themselves with their name added to the image in text.
	- An original painting, you may want to connect this to an art history activity and have them create it in a specific genre.
	- Add shapes to an image and applying layer styles.

#### **Assessment:**

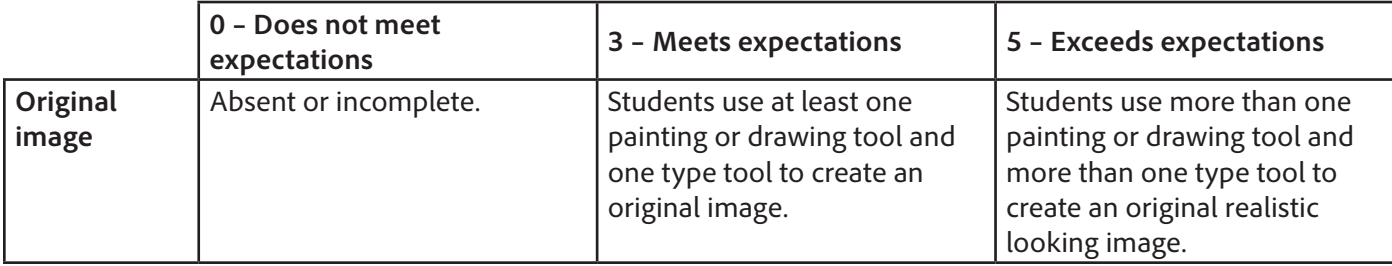

## <span id="page-1-0"></span>**Background preparation resources:**

- To view video tutorials aligned with the skills required to complete this project, visit Adobe TV: <http://tv.adobe.com/>
- For more teaching and learning resources on the topics in this project, search for resources from the community on the Adobe Education Exchange: <http://edex.adobe.com/>
- For an overview of the interface and for more information on the technical aspects of *Adobe Photoshop*, see *Photoshop* Help.

## <span id="page-2-0"></span>**ISTE NETS\*S Standards for Students**

This project is aligned to the ISTE NETS\*S Technology Standards. Depending on the subject and content area the student selects you may research your own state content standards to see how this project aligns to your state requirements.

#### **ISTE NETS\*S: Curriculum and Content Area Standards – NETS for Students**

1. Creativity and Innovation

Students demonstrate creative thinking, construct knowledge, and develop innovative products and processes using technology. Students:

- a. apply existing knowledge to generate new ideas and products and processes.
- b. create original works as a means of personal and group expression.
- 6. Technology Operations and Concepts

Students demonstrate a sound understanding of technology concepts, systems and operations. Students:

- a. understand and use technology systems.
- b. select and use applications effectively and productively.
- d. transfer current knowledge to learning of new technologies.

## <span id="page-2-1"></span>**Adobe Certified Associate Exam Objectives**

# **Adobe Certified Associate, Visual Communication objectives**

- 2.2 Demonstrate knowledge of design principles, elements, and image composition.
- 2.3 Demonstrate knowledge of typography.
- 4.6 Demonstrate knowledge of drawing and painting.
- 4.7 Demonstrate knowledge of type.

## **For more information**

Find more teaching materials for using Adobe software in your classroom on the Adobe Education Exchange: [http://edex.adobe.com/.](http://edex.adobe.com/) **Adobe Systems Incorporated**

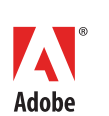

345 Park Avenue San Jose, CA 95110-2704 USA *www.adobe.com*

Adobe and the Adobe logoare either registered trademarks or trademarks of Adobe Systems Incorporated in the United States and/or other countries. All other trademarks are the property of their respective owners.